利用ガイド (hp1) インコンコンコンコンコンコンコンコン国際医療福祉大学病院図書室

図書室利用案内~はじめて使う方へ

当室では、臨床・研究・教育に必要な資料や情報を収集・提供し、職員が円滑に業務を遂行できるよう支援します。 利用について分からないことは、お気軽に司書へご質問ください。

また、利用者がいつでも気持ちよく使えるようルールを守ってくださいますようお願いします。

# |1 | 目的別:簡単サービス案内

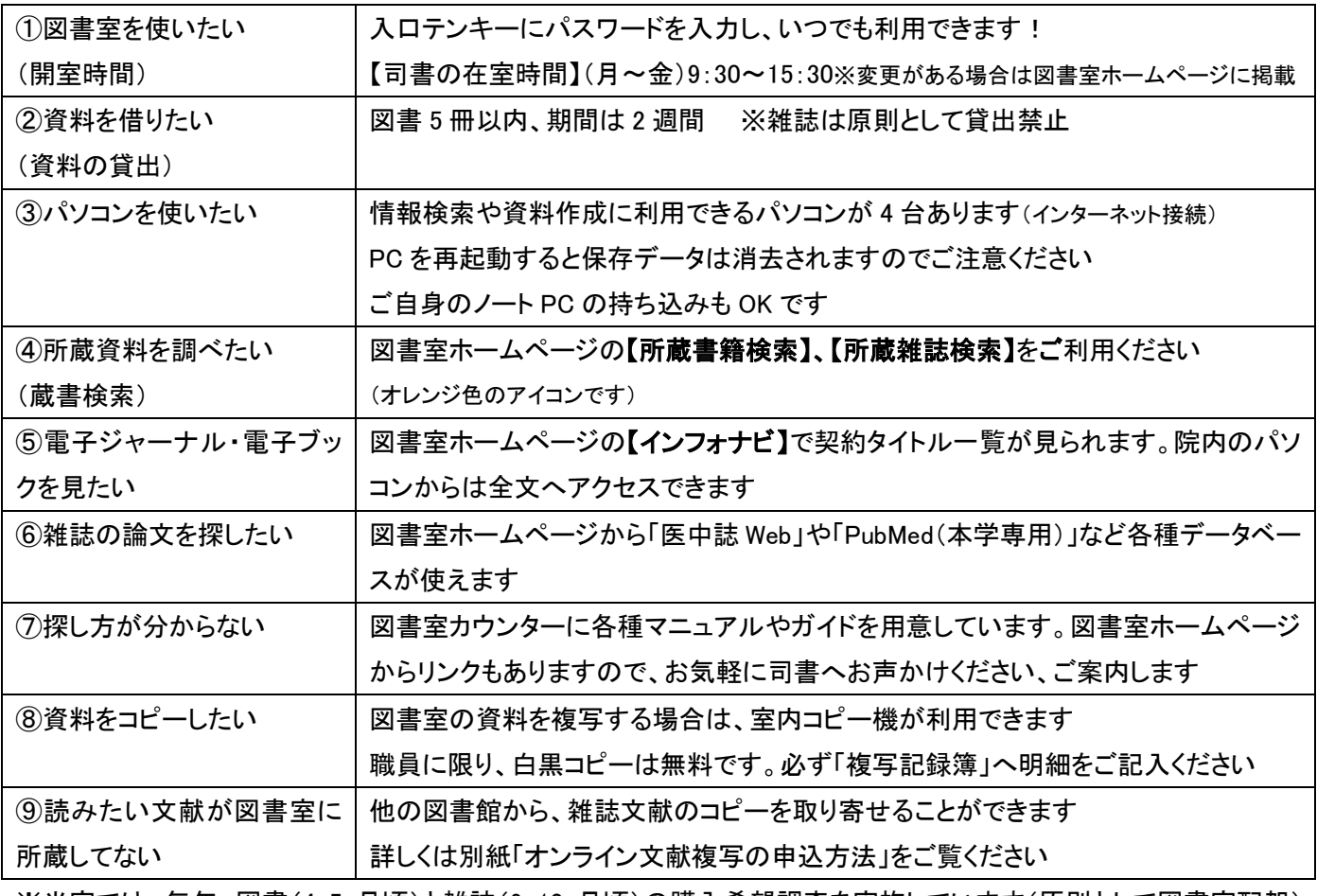

※当室では、毎年 図書(4・5 月頃)と雑誌(9・10 月頃)の購入希望調査を実施しています(原則として図書室配架) 各部署の図書担当者宛てに案内を行い、部署ごとに取りまとめて提出をお願いしています

## お問合せ先

国際医療福祉大学病院図書室 C 棟 6 階 内線:6101、PHS:9079 e-mail: [kokufukulib@iuhw.ac.jp](mailto:kokufukulib@iuhw.ac.jp) ホームページ: <http://www.iuhwg.jp/iuhw-hp/>

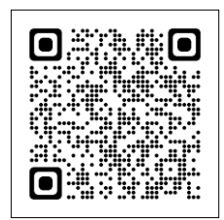

国際医療福祉大学病院図書室

# |2 | 図書室ホームページを使う

・各種サービスは、図書室ホームページ(<http://www.iuhwg.jp/iuhw-hp/>)から利用できます。

データベースや電子ジャーナルの利用は、院内の LAN に接続したパソコンからアクセスしてください。

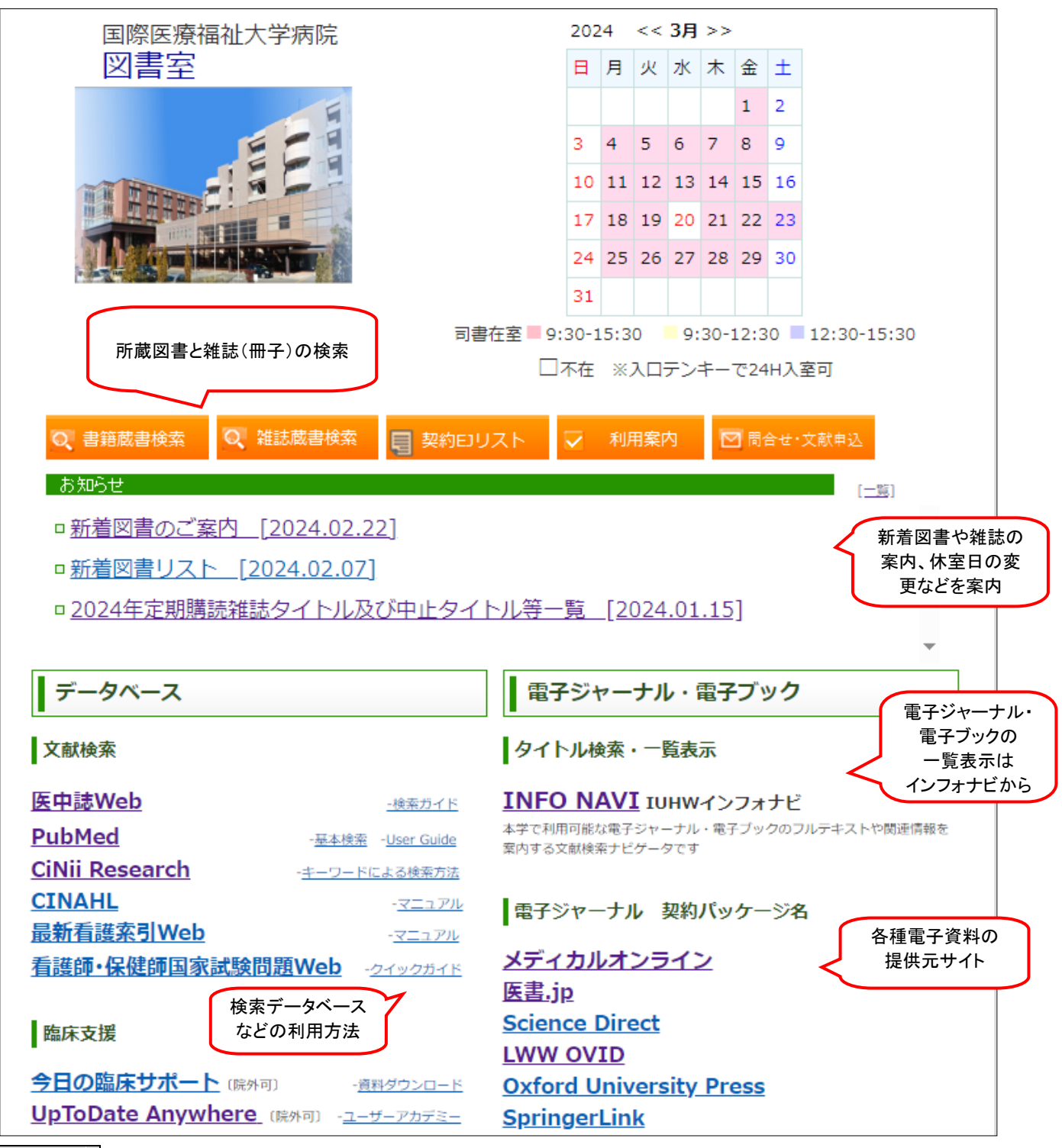

Pick Up!

#### ■役立つツール ~マニュアルも用意しています~

【UpToDate】 図書室ホームページのリンクから利用 (アカウント作成により自宅利用可) 医師が臨床上の疑問を解決するため、エビデンスに基づいた質の高い臨床情報や実践的な推奨治療方法を提 供する、臨床意志決定支援システムです。

【今日の臨床サポート】 図書室ホームページのリンクから利用 (アカウント作成により自宅利用可) エビデンスに基づく二次文献データベース。国内のエキスパートによる日本語クイックリファレンス。

#### 【Journal Citation Reports(JCR)】 図書室ホームページのリンクから利用

特定雑誌に掲載された論文が、1 年間でどれくらい引用されているかを示す尺度、インパクトファクターを調べま す。その分野における雑誌の影響度を表します。

## ■3 ■ 電子ジャーナルを探す

・電子ジャーナルを探すには【インフォナビ】が便利です。

当院で利用できる電子ジャーナルを検索したり、タイトルを一覧表示することができます。

・また、本学では各種データベースと電子ジャーナルをリンクさせるシステムを使っています。

クリックするだけで、以下のステップを進められ ます。

 ステップ3 文献の入手 電子ジャーナルで利用する/利用できない場合 1 クリックで オンライン文献複写依頼の画面を表示して、申し込む

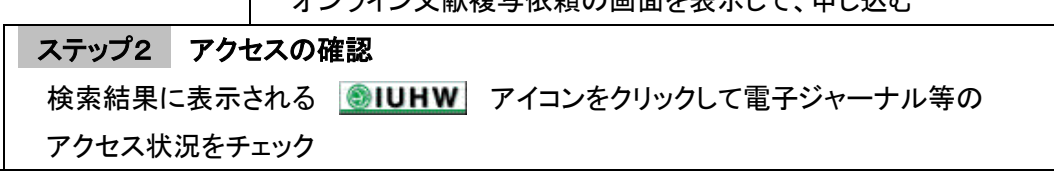

ステップ1 データベースの検索

適切なデータベースを選択して、キーワードを検索

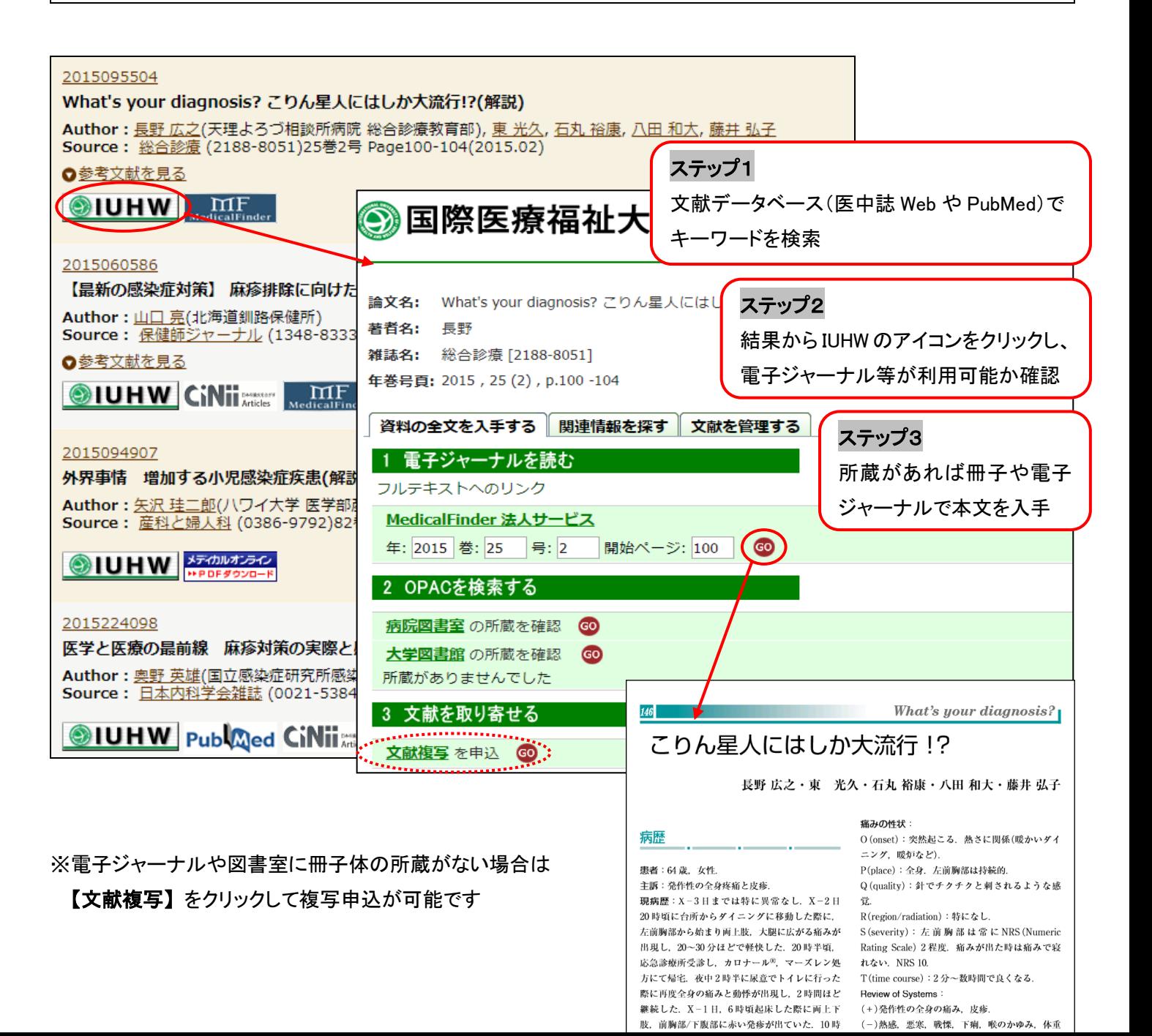

#### ■お薦めデータベース♪

【英 語】 PubMed(パブメド):世界の医学、関連領域の文献検索

【日本語】 医中誌 Web(イチュウシウェブ):日本国内で発行された医学・薬学・歯学・関連領域の文献情報

【日本語】 CiNii(サイニィ):医学に限らずあらゆる分野

#### ■日本語電子ジャーナルパッケージの紹介 ~医中誌の検索結果にもリンクあり

【Medical\*Online】 『看護』、『レジデントノート』他、約 1500 誌以上

医療関係者のための医療情報の総合 WEB サイト。日本国内の学会・出版社発行の雑誌に掲載された医学、歯学、 薬学、看護学、医療技術、栄養学、衛生・保健などのあらゆる医学関連分野の文献の全文閲覧が可能です。 【医書.jp】 医学·医療分野の電子ジャーナルサービス。医学・看護・リハビリテーション・薬学などの分野を中心に

主要医学出版社 100 誌以上を同一プラットフォームで利用可能。

#### 4 文献複写を申し込む

・電子ジャーナルや図書室に冊子の所蔵がない場合、 【インフォナビ】から文献複写の申し込みができます。

## 5 文献の管理 ~論文管理ツールを活用しよう

・文献検索をした後は、無料の文献管理ツールを使って、 マイデータベースを作成しましょう!

【メリット】 医中誌 Web や PubMed 等の異なるツール から情報を収集し、自分のオリジナルデータベースを 作っておけば、後から見直したり、再検索が楽です。 論文執筆の際は、Microsoft Word と連携して、簡単に 参考文献リストの作成ができます。

# 【EndNote basic エンドノート ベーシック】

[http://my.endnote.com](http://my.endnote.com/)

日本語画面で分かり易い! 医中誌 Web からワンクリックで文献を保存したり、PubMed の直接検索ができます

#### 【MENDELEY メンデレー】

<http://www.mendeley.com/>

英語画面ですが、多機能!オフラインで利用したり、PDF をドロップするだけで書誌情報の作成ができます

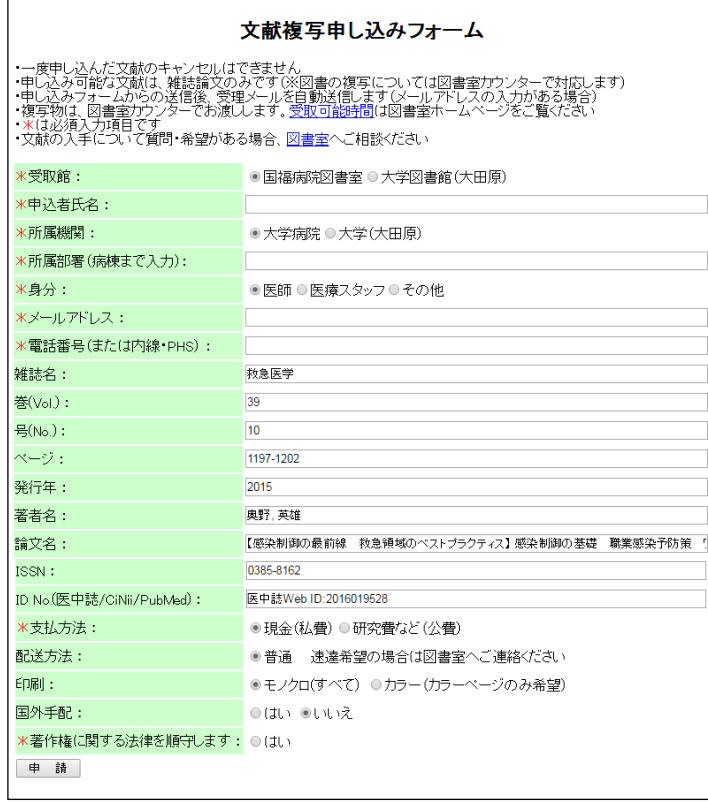